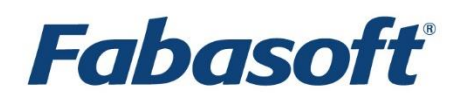

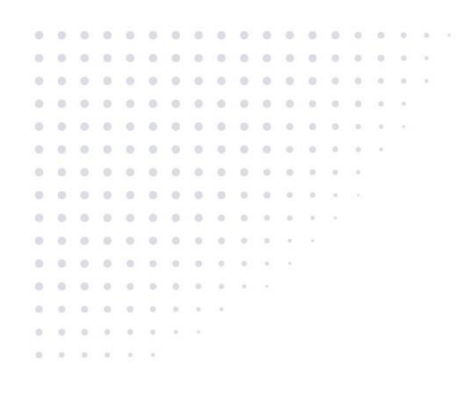

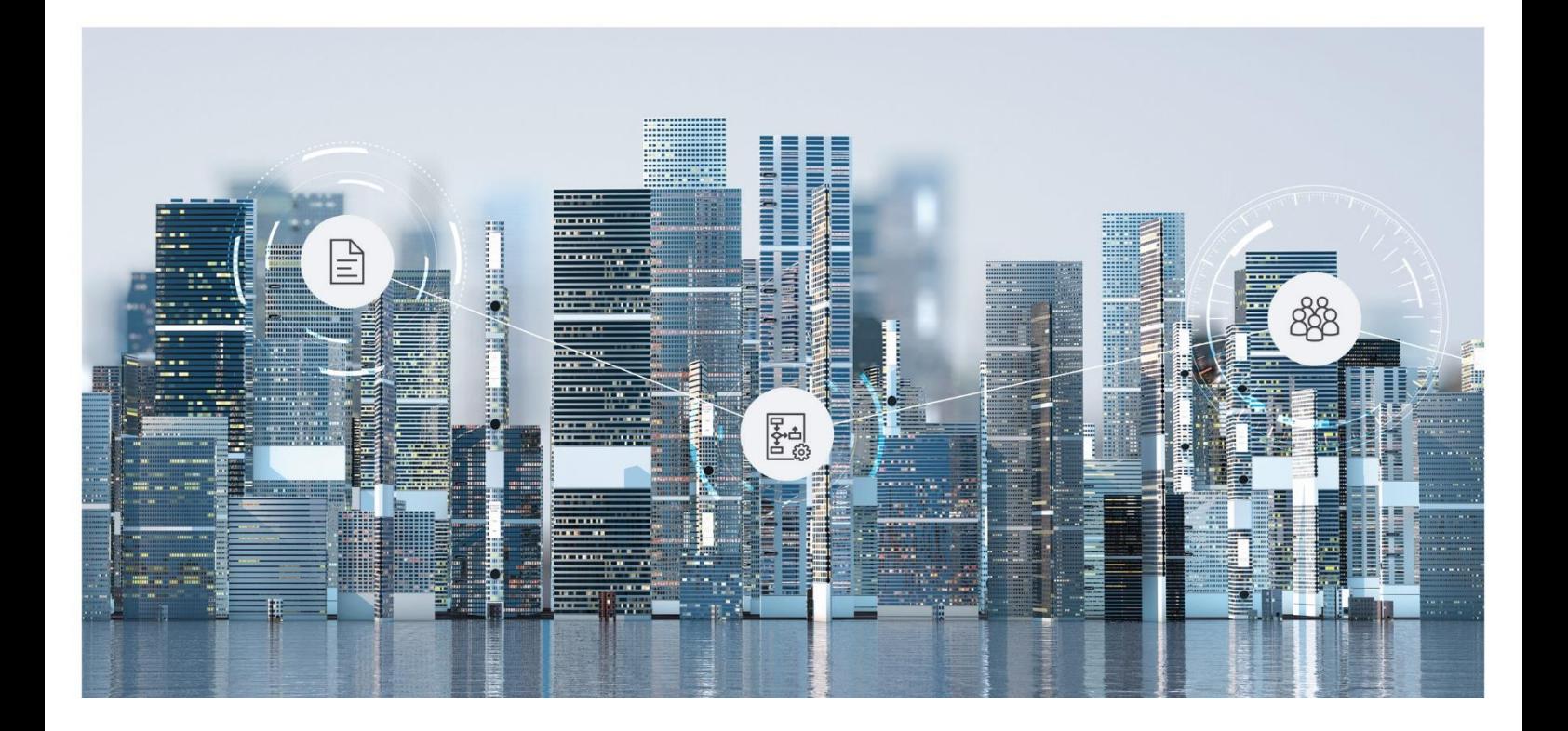

# White Paper Configuration of Audit Logs

Fabasoft Folio 2024 Update Rollup 1

Copyright © Fabasoft R&D GmbH, Linz, Austria, 2024.

All rights reserved. All hardware and software names used are registered trade names and/or registered trademarks of the respective manufacturers.

No rights to our software or our professional services, or results of our professional services, or other protected rights can be based on the handing over and presentation of these documents.

# Contents

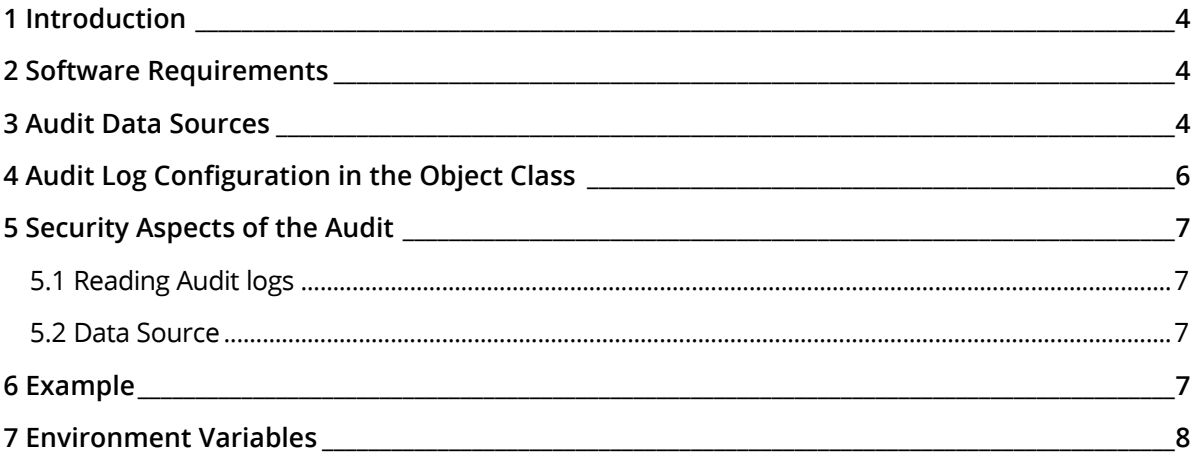

# <span id="page-3-0"></span>1 Introduction

This document describes the configuration and use of audit logs. Using audit logs, it is possible to record access to properties, calls to actions or applications and the review of access rights.

# <span id="page-3-1"></span>2 Software Requirements

**System environment:** All information contained in this document implicitly assumes a Microsoft Windows environment or Linux environment.

**Supported platforms:** For detailed information on supported operating systems and software see the software product information on the Fabasoft distribution media.

# <span id="page-3-2"></span>3 Audit Data Sources

The audit information is stored using dedicated audit databases. It is written by the Fabasoft Folio Kernel, therefore the Fabasoft Folio Kernel has to be able to connect to the audit database via network.

The data sources to be used (*Service Data Source*, COOSYSTEM@1.1:ServiceDataSource) have to be entered in the *Audit Data Sources* (COOSYSTEM@1.1:domainauditdatasource) property of the *Current Domain*.

#### **Examples of Data Sources:**

• "Microsoft SQL Server" Data Source

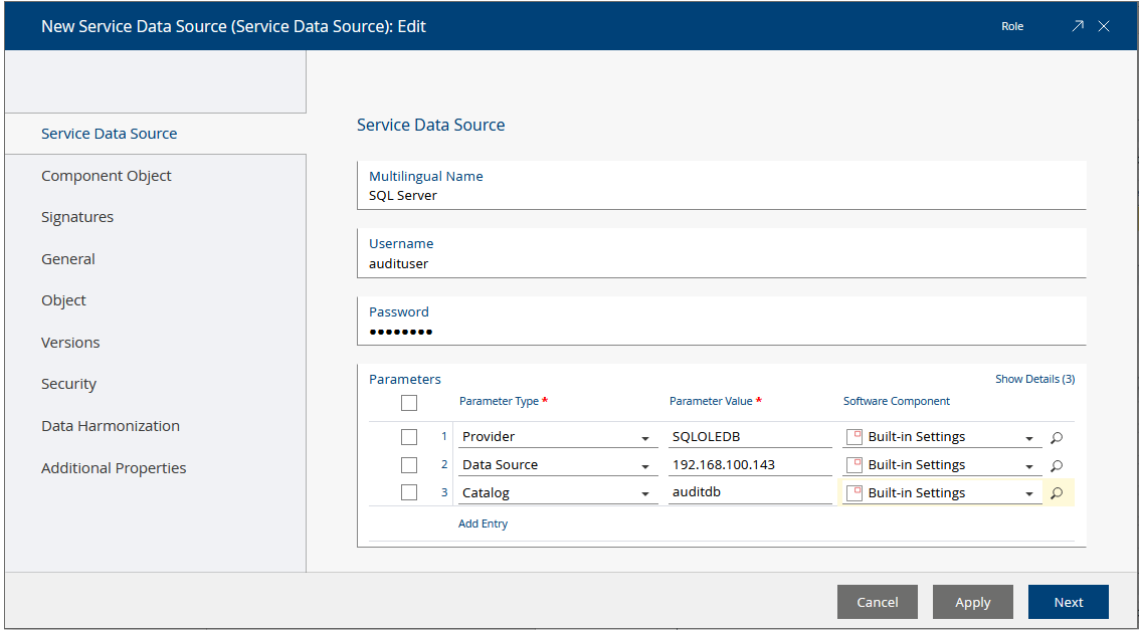

#### • "Oracle Database" Data Source

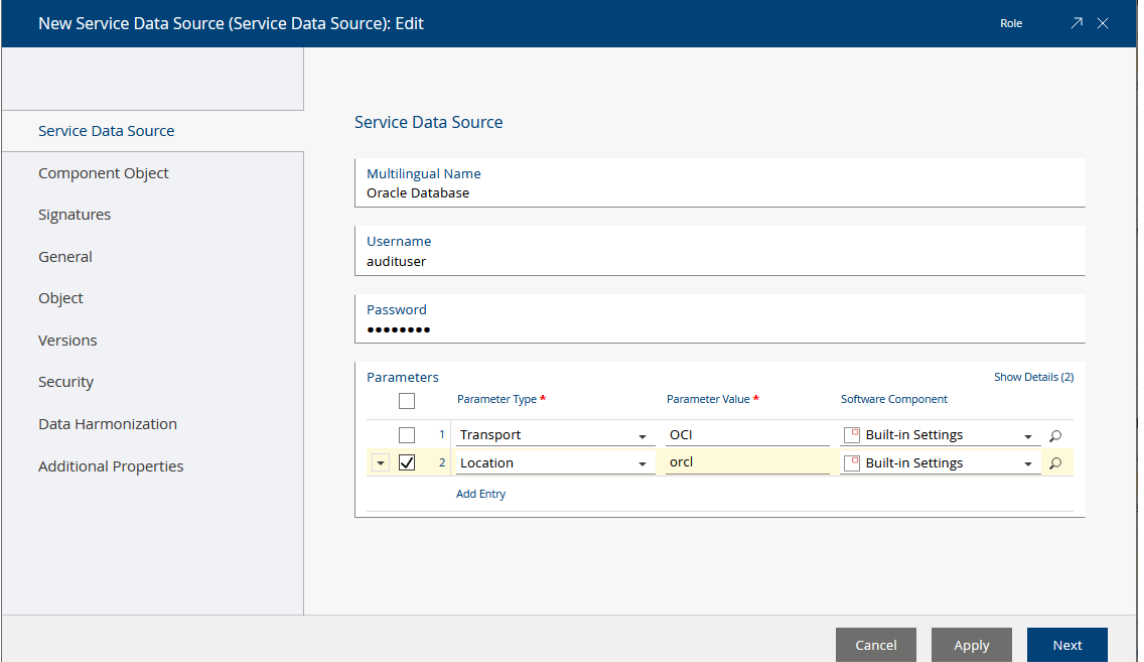

#### • "PostgreSQL" Data Source

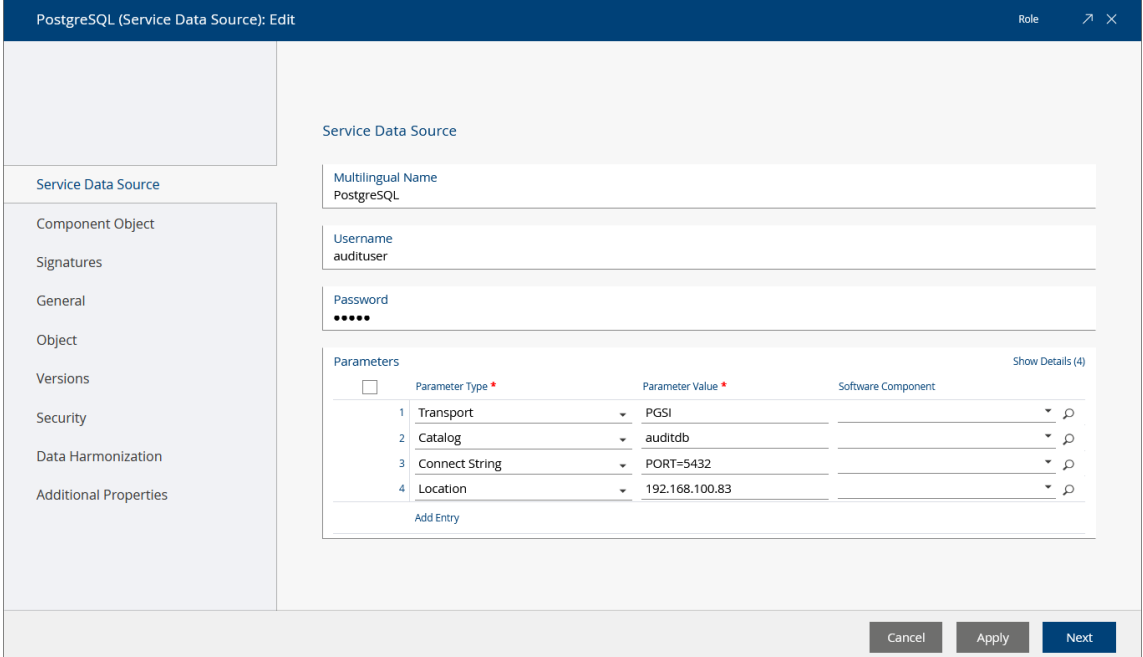

To use SSL/TLS encryption for the connection, the SSLMODE parameter (supported values are "disable" and "require") can be added to the client connect string. For example, the connect string "PORT=5432; SSLMODE=require" uses port 5432 for the connection and requires the server to use an encrypted connection.

**Note:**

- To make the audit log highly available it is necessary to configure several data bases in the *Current Domain*. If writing audit information fails on one data source, an automatic failover to another data source is performed.
- If no audit log data source is configured, no audit log entries are written.

# <span id="page-5-0"></span>4 Audit Log Configuration in the Object Class

For each object class can be configured which access and calls to objects of this object class should be logged. The configuration is done on the "Advanced" tab of an object class in the aggregate list *Audit Log Configuration* (COOSYSTEM@1.1:classauditconf).

In the *Audit Log Configuration* the following settings can be made:

- *Context* (COOSYSTEM@1.1:auditactionattrdef) Defines the context of the audit. Allowed object classes are:
	- o *Action* (COOSYSTEM@1.1:Action)
	- o *Property* (COOSYSTEM@1.1:AttributeDefinition) For example: objcreatedat
	- o *Access Type* (COOSYSTEM@1.1:AccessType)
	- o *Application* (FSCVAPP@1.1001:Application)
- *Audit Type* (COOSYSTEM@1.1:audittype)
	- o "Read Property" Allowed context: Property.
	- o Change Property" Allowed context: Property.
	- o "Change Property (Values Saved)" Allowed context: Property.
	- o "Change Property (Version Saved)" Allowed context: Property.
	- o "Call Action" Allowed context: Action, Application.
	- o "Call Action (Version saved)" Allowed context: Action, Application.
	- o "Call Action With Success" Allowed context: Action, Application.
	- o "Call Action With Error" Allowed context: Action, Application.
	- o "Read Content"
	- o ""Access allowed " Allowed context: Access Type.
	- o "Access Denied " Allowed context: Access Type.
	- o *Condition* (COOSYSTEM@1.1:auditcondexpr) Additional condition in form of a Fabasoft DUCX expression.
- *Software Component* (COOSYSTEM@1.1:auditcomponent)

**Note:** An object class inherits the audit settings of her base class.

# <span id="page-6-0"></span>5 Security Aspects of the Audit

# <span id="page-6-1"></span>5.1 Reading Audit logs

To be able to read the audit log of an object class the *Read Audit Log* permission (COOSYSTEM@1.1:AccTypeReadAuditLog) is needed. The audit log can be read using the *Audit Log* property (COOSYSTEM@1.1:objauditlog) of an object.

**Note:** If dedicated audit data sources are used, successful reading of data is required for each data source to be able to read audit information.

# <span id="page-6-2"></span>5.2 Data Source

If a user accesses a data source, for the first write access he or she needs the permission for creating tables. The table (fscauditlogentrylist) is created automatically and audit information is written to this table. Further on, only write and read access for this table is required.

# <span id="page-6-3"></span>6 Example

Configuration of the object class (e.g. *Text Document*, "Advanced" tab):

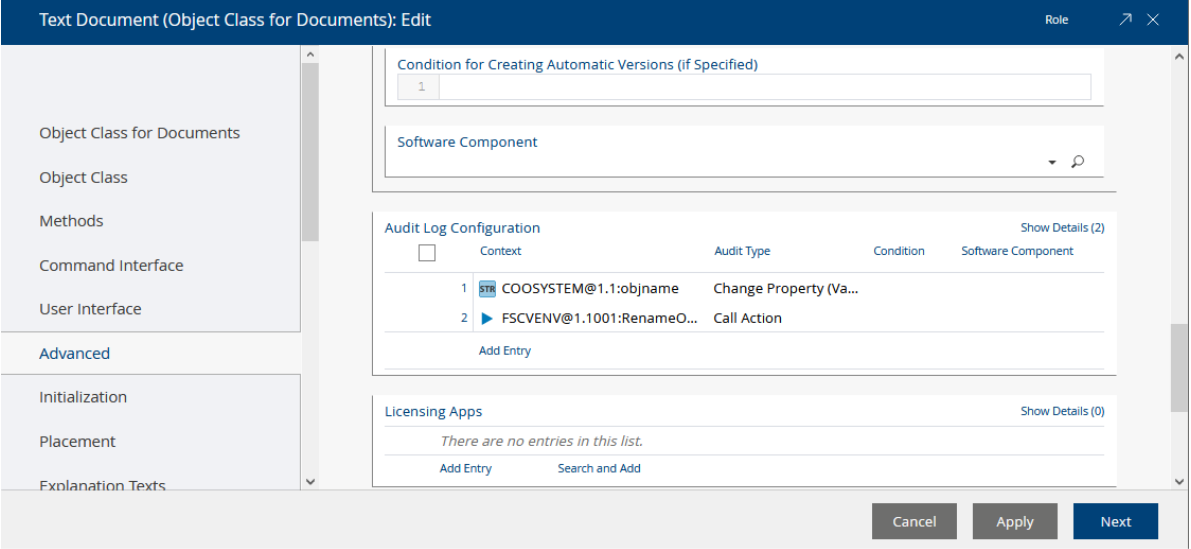

• In the first configuration line is determined, that all changes of the *Name* property (COOSYSTEM@1.1:objname) are logged and the values are saved (the old and the new value are

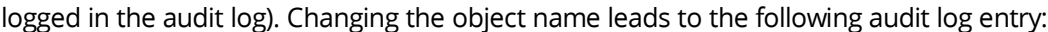

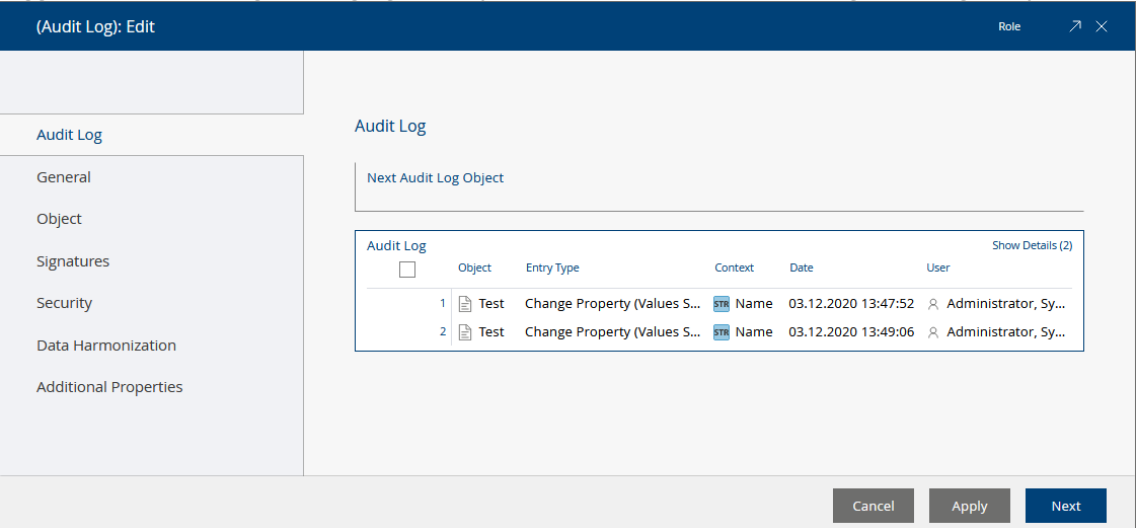

• In the second configuration line is determined, that all calls of the *Rename Object* application (FSCVENV@1.1001:RenameObjectApp) are logged.

## <span id="page-7-0"></span>7 Environment Variables

- AUDITENTRYLIMIT The value of this variable determines the maximum number of entries in an audit log object. Default value: 2500 entries
- AUDITSESSIONLIMIT

The value of this variable determines the maximum number of open connections to the audit data source (per Fabasoft Folio Kernel instance). Default value: 0 (unlimited).

• AUDITTIMEOUT

When logging an action, the value of this variable determines the period of time after which a new entry concerning this action is generated in the audit log object. Default value: 60 s.